# How to hoopa on android

The hoopla digital mobile app can be found in the Play Store on your Android device.

## **Sign Up**

Sign up with your library card (enter it without spaces) and create an account. Once your account is set up, you'll sign in with the email address and password you created.

#### **Search & Borrow**

Search for Audiobooks, eBooks, Comics, Music, Movies, and TV. Borrow a title by clicking on the title's icon and clicking Borrow.

## **Enjoy**

Stream the item by pressing play or download it to your device to hear, read, or watch it without Wi-Fi.

### **Download**

To download borrowed content, simply tap on the "Tap here to download" button on the title details page. Please note that downloads are only available on the mobile apps. You can download titles to SD cards. There is a section in your settings that allows you to select where you would like to store downloads.

### **Settings**

To access your settings, tap on the Settings icon at the lower right of your home screen. Then, simply tap on the download location text and choose between internal and SD card storage. This will not show up unless an SD card is inserted.

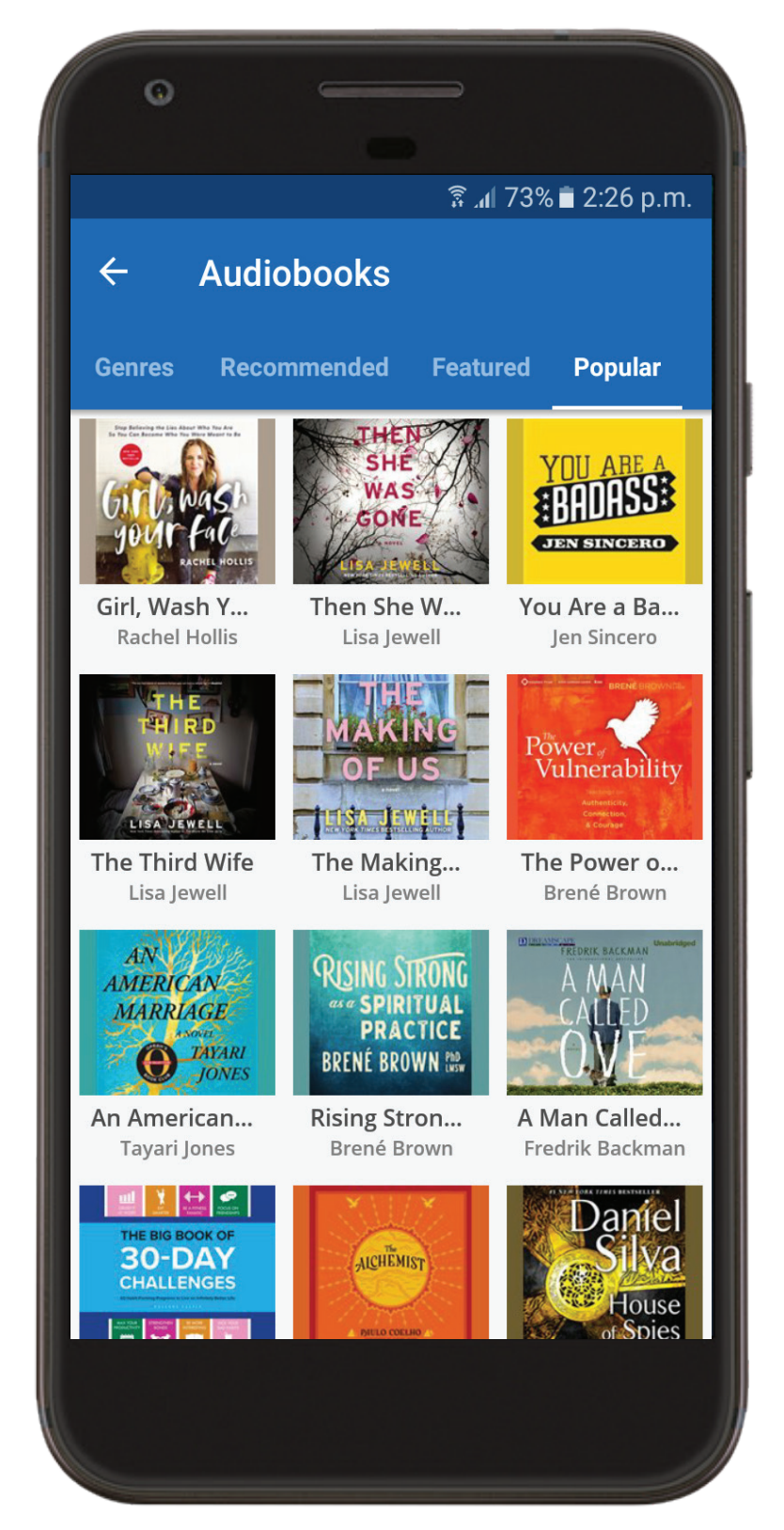